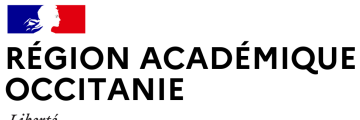

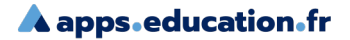

Liherté Égalité Fraternité

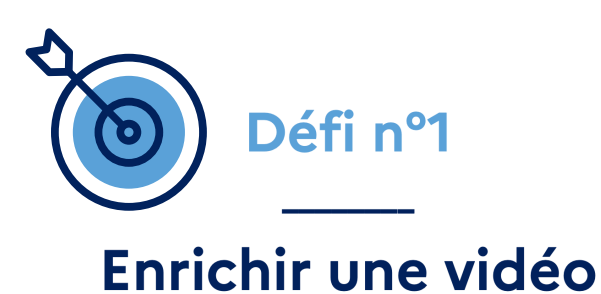

### **Contexte :**

Dans une démarche de classe inversée, je souhaite que les élèves travaillent sur une vidéo que je vais chapitrer et enrichir en y intégrant une activité.

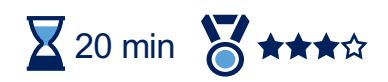

Aide niveau

2

- PodEduc / Enrichir une vidéo téléchargée
- PodEduc / Chapitrer une vidéo
- PodEduc / Partager une vidéo

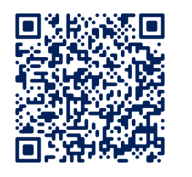

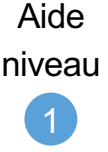

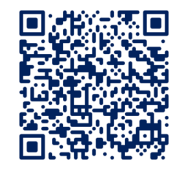

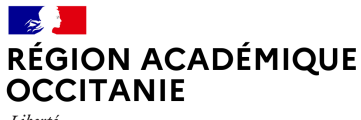

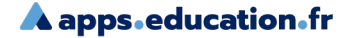

Liherté Égalité Fraternité

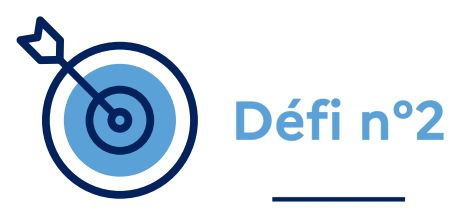

## Récupérer des productions vidéos d'élèves

#### **Contexte :**

Pour évaluer un oral, je demande à des élèves de produire une vidéo de 250 Mo maximum. Je souhaite récupérer ces vidéos via un dossier de partage en ligne.

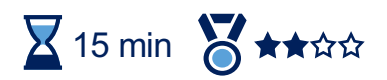

- Nuage / Créer un dossier
- Nuage / Paramétrer le lien de partage

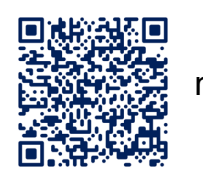

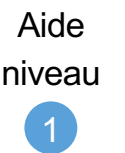

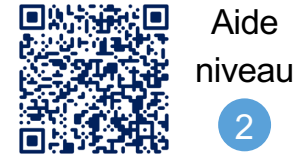

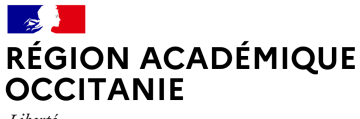

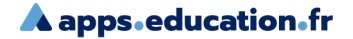

Liherté Égalité Fraternité

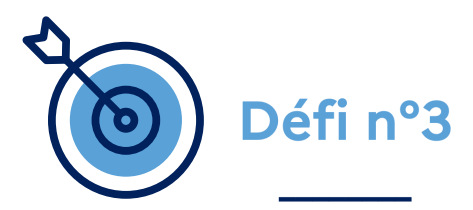

## Collaborer avec des collègues sur un projet interclasse

### **Contexte :**

Pour travailler avec des collègues sur un projet interclasse, je souhaite ouvrir un dossier partagé contenant un diaporama à compléter. Pour suivre l'évolution du projet, j'ouvre un espace de messagerie instantanée.

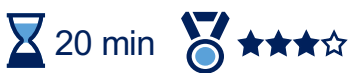

La réussite de ce défi suppose d'utiliser les fonctionnalités suivantes sur Apps.education.fr :

- Nuage / Créer un dossier et y envoyer ou créer un fichier
- Nuage / Paramétrer un lien de partage
- Tchap / Créer un salon et y inviter des membres

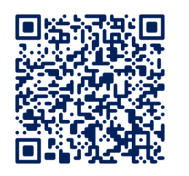

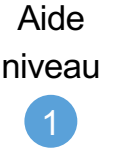

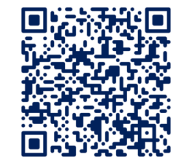

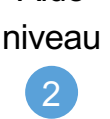

Aide

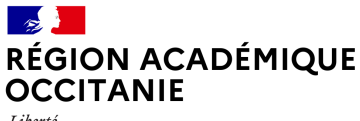

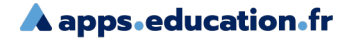

Liherté Égalité Fraternité

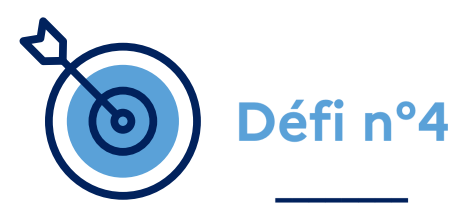

## Publier une vidéo sur ma chaîne **Tube**

### **Contexte :**

Je souhaite charger et partager une vidéo sur ma chaîne Tube intitulée "SVT ♥ ». Je souhaite que la vidéo ne soit pas listée et que le téléchargement soit possible.

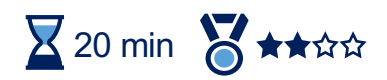

- Portail tubes / Rejoindre l'instance de son choix pour y créer une chaîne et la personnaliser
- Portail tubes / Publier une vidéo, régler ses paramètres et la partager

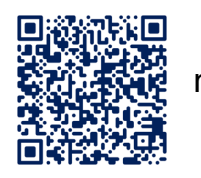

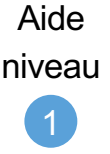

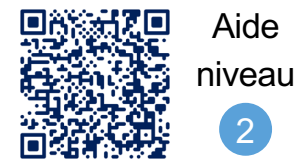

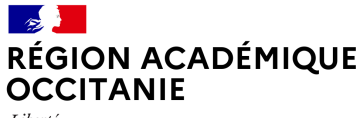

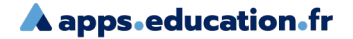

Liherté Égalité Fraternité

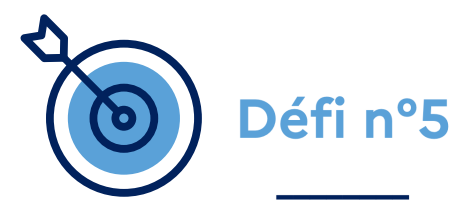

## Projeter au tableau les productions "papier" d'élèves à l'aide son téléphone

#### **Contexte :**

Lors d'un travail en classe, je souhaite, à l'aide de mon smartphone, projeter au tableau les productions « papier » d'élèves, afin d'engager des échanges sur les propositions.

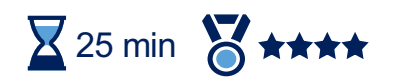

Aide niveau

2

La réussite de ce défi suppose d'utiliser les fonctionnalités suivantes sur Apps.education.fr et sur l'application Nextcloud :

- Nextcloud / Installer l'application mobile
- Nuage / Configurer la liaison entre un compte et un appareil mobile

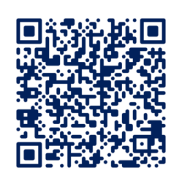

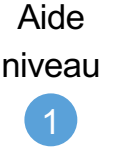

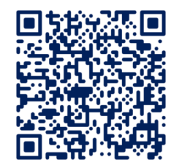

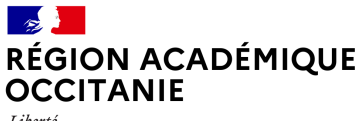

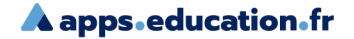

Liherté Égalité Fraternité

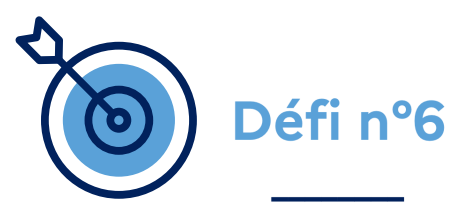

## Organiser une réunion à distance entre collègues

### **Contexte :**

Pour organiser une épreuve du brevet blanc avec mes collègues, je souhaite leur diffuser un sondage pour trouver une date commune. Afin de se retrouver à distance pour cette séance de travail, je prépare une session de visio qui sera enregistrée et je partage le lien d'invitation.

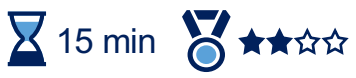

Aide niveau

2

- Sondage / Créer un sondage et copier le lien de diffusion
- Visio-Agent / Créer une salle de réunion avec les réglages adaptés et copier le lien participant

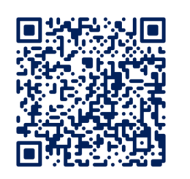

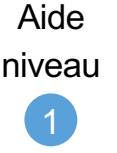

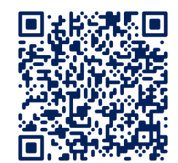

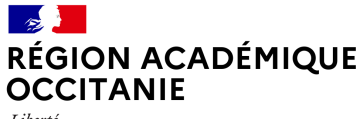

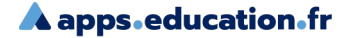

Liherté Égalité Fraternité

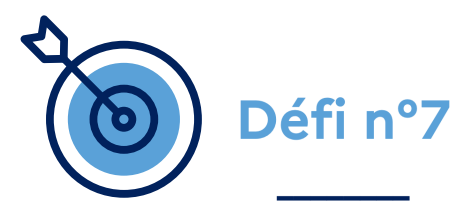

### Réunir ma classe pour un cours à distance

#### **Contexte :**

Pour faire cours à distance, je souhaite ouvrir une classe virtuelle avec une salle d'attente, diffuser le lien de participants aux élèves et le lien modérateur à un collègue.

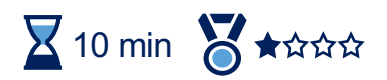

La réussite de ce défi suppose d'utiliser les fonctionnalités suivantes sur Apps.education.fr :

> • Classe virtuelle d'Occitanie / Créer une salle de cours avec les réglages adaptés et copier le lien modérateur

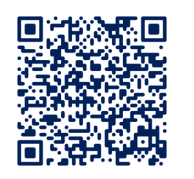

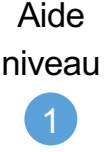

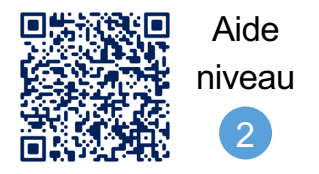

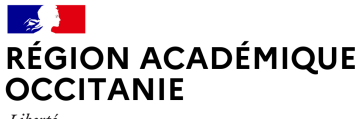

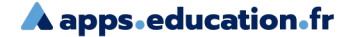

Liherté Égalité Fraternité

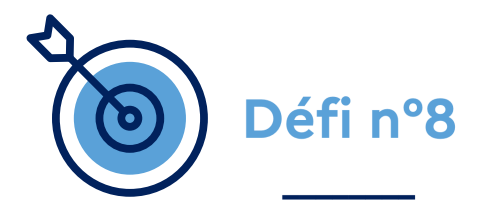

# Produire une capsule vidéo pédagogique

#### **Contexte :**

Je souhaite produire un tutoriel vidéo pour expliquer à mes élèves l'utilisation de Capytale.

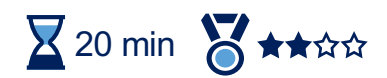

La réussite de ce défi suppose d'utiliser les fonctionnalités suivantes sur Apps.education.fr :

• PodEduc / Enregistreur (accessible depuis l'onglet profil)

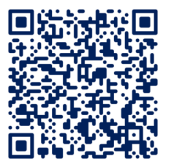

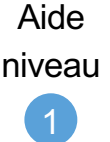

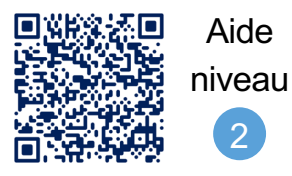